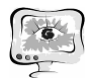

4. Пиявский, С.А., Шаталов, Р.Б., Автоматизированное формирование типовой системы предпочтений для использования в методах принятия решений и смартфонах [Текст] / С. А. Пиявский, Р. Б. Шаталов// Труды Международной научно-методической конференции «Информатизация инженерного образования» - ИНФОРИНО-2012. - М.: Издательский дом МЭИ, 2012. - 552 с.: ил. С. 405-408.

5. Бальзанников, М.И., Пиявский, С.А., Козлов, В.В., Камальдинова, З.Ф., Шаталов, Р.Б. Всероссийская конференция индивидуальных исследовательских проектов, выполняемых школьниками при научном консультировании ученых международной ассоциации строительных вузов [Текст], /М.И. Бальзанников, С.А. Пиявский, В.В. Козлов, З.Ф. Камальдинова, Р.Б. Шаталов// Известия Самарского научного центра Российской академии наук. 2014. Т. 16. № 2-3. С. 518-524.

Е.Е. Поберезкин

## РАЗРАБОТКА ПОДСИСТЕМЫ 3D-ЗАДАНИЙ ПО ИНФОРМАТИКЕ ДЛЯ ДИСТАНЦИОННОЙ ОБУЧАЮЩЕЙ СИСТЕМЫ «3DUCATION»

(Самарский государственный аэрокосмический университет имени академика С.П. Королева (национальный исследовательский университет))

Дистанционная обучающая система «3Ducation» предназначена для подготовки школьников к единому государственному экзамену (ЕГЭ) по информатике и использует игровой подход к обучению. Система построена на технологии виртуальной реальности, поэтому все учебные задания (лекции, тестовые задания) представлены в виде трехмерных комнат, соединенных коридорами. Для повышения эффективности обучения было принято решение о разработке подсистемы, позволяющей создавать различные 3D-задания по информатике по следующим основным разделам информатики, знание которых необходимо для сдачи экзамена:

− системы счисления;

- − алгебра логики;
- − программирование;
- − кодирование информации;
- − компьютерные сети.

3D-Задания реализуются с использованием возможностей игрового движка Unity3D. Каждое задание будет реализовано в виртуальном мире как отдельная комната, в которой пользователь может взаимодействовать с находящимися в ней объектами для достижения результата.

*Задание на системы счисления*

На рис. 1 приведен прототип комнаты, в ней расположены следующие объекты:

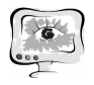

Труды Международной научно-технической конференции, Том 2 «Перспективные информационные технологии»

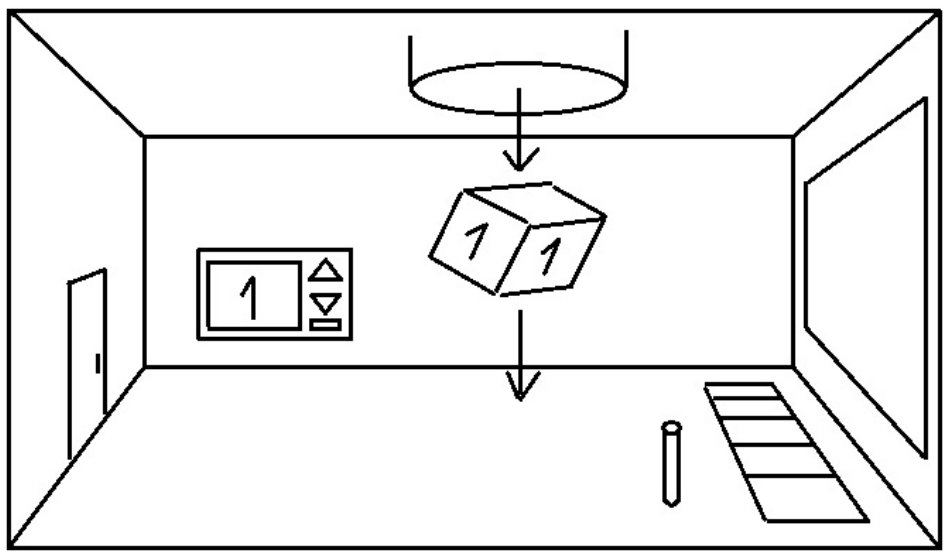

Рис. 1. Прототип 3D-комнаты с заданием на системы счисления

- − Экран, на котором выводится описание задачи, например, арифметическое действие над числами в какой-либо системе счисления или перевод чисел из одной системы счисления в другую (задания могут быть на двоичную, восьмеричную, десятеричную и шестнадцатеричную системы счисления).
- − Панель управления выбора куба с цифрой, которую он хочет получить. Выбор цифры происходит с помощью треугольных кнопок, а подтверждение выбора – с помощью прямоугольной кнопки, расположенной под ними, при нажатии на нее из трубы, встроенной в потолок, выпадает куб с выбранной пользователем цифрой.
- − Источник кубов, реализованный в виде трубы (количество кубов в комнате ограничено числом цифр в правильном ответе плюс пять).
- − Панель для расстановки кубов, на которой необходимо расположить кубы с цифрами в порядке, соответствующем правильному ответу (начиная с первого (левого) квадрата). Пользователь может поднимать, переносить и опускать кубы.
- − Кнопка для подтверждения ответа, которую пользователь должен нажать после выполнения задания.

Задачи генерируются подсистемой в случайном порядке: выбирается тип задачи, система(ы) счисления и числа, над которыми нужно произвести действие. Оценивание выполнения задания производится в зависимости от количества попыток, понадобившихся пользователю для получения правильного ответа.

## *Задание на алгебру логики*

Прототип комнаты для выполнения данного задания аналогичен 3Dкомнате, приведенной на рис. 1, в ней расположены следующие объекты:

− Контейнеры для выбора табличек логических операций и значений 0 (ЛОЖЬ) и 1 (ИСТИНА). Пользователь может доставать таблички из контейнеров и вставлять их в недостающие части схемы. При выполне-

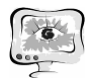

нии данного задания цель пользователя – получить на выходе схемы значение ИСТИНА.

- − Экран с логической схемой, некоторые части которой пропущены. На рис. 2 приведен пример задачи:  $(1 \rightarrow \Box) \land (0 \rightarrow \Box) \land (\Box \rightarrow 1) \land (\Box \rightarrow 0)$ . Символом  $\Box$  изображается пропуск. Правильным ответом была бы такая последовательность (в порядке пропусков): 1, 0 или 1, 0 или 1, 0.
- Кнопка для подтверждения ответа.

Обозначения на схеме:

- − Жирная линия сигнал ИСТИНА;
- − Тонкая линия сигнал ЛОЖЬ;
- − Пунктирная линия отсутствие сигнала, ожидание подстановки пользователем таблички с сигналом ИСТИНА или ЛОЖЬ;
- − Волнистая линия сигнал, являющийся результатом предыдущей операции.

При визуализации схемы в комнате жирная линия изображается как светящаяся, тонкая линия – как несветящаяся.

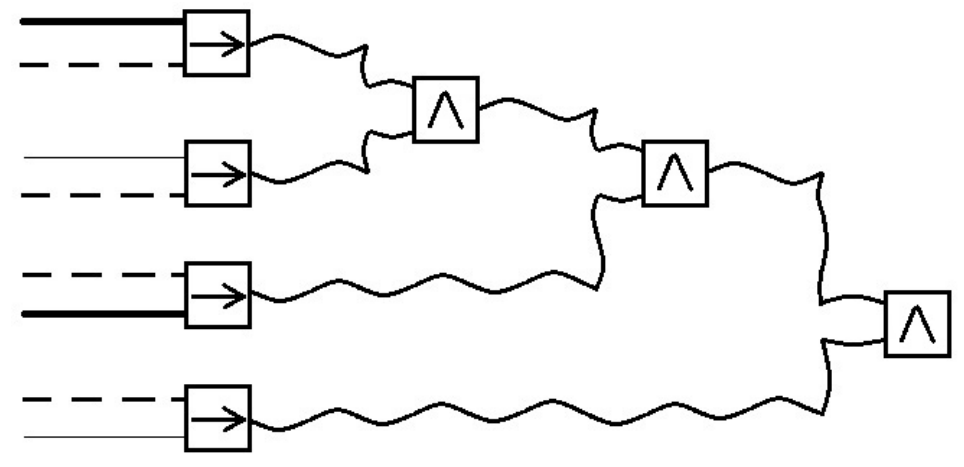

Рис. 2. Пример задания на алгебру логики

Сигналы-результаты не превращаются в сигналы ИСТИНА и ЛОЖЬ, пока пользователь не подтвердит расстановку табличек нажатием на кнопку. С помощью этого обеспечивается возможность оценки решения пользователем задачи в зависимости от затраченных им попыток.

Задачи хранятся в системе в качестве ресурсов, а не генерируются автоматически. Их количество ограничено, условия задания фиксированы и задаются разработчиком. При считывании задания подсистема генерирует схему, и при нажатии пользователем кнопки подтверждения ответа проверяет правильность расположения табличек.